## Microsoft Word 2010 図形 練習問題

## (2013 年 8 月)

- ◆ダイビングスクール (1問)
- ◆ウェルカムボード (1問)
- ◆紙飛行機 (1問)
- ◆蕎麦打ち (1問)
- ◆桜まつり (1 問)

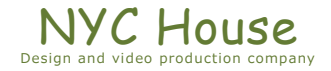

## 【 練習問題 01 『ダイビングスクール 01』 】

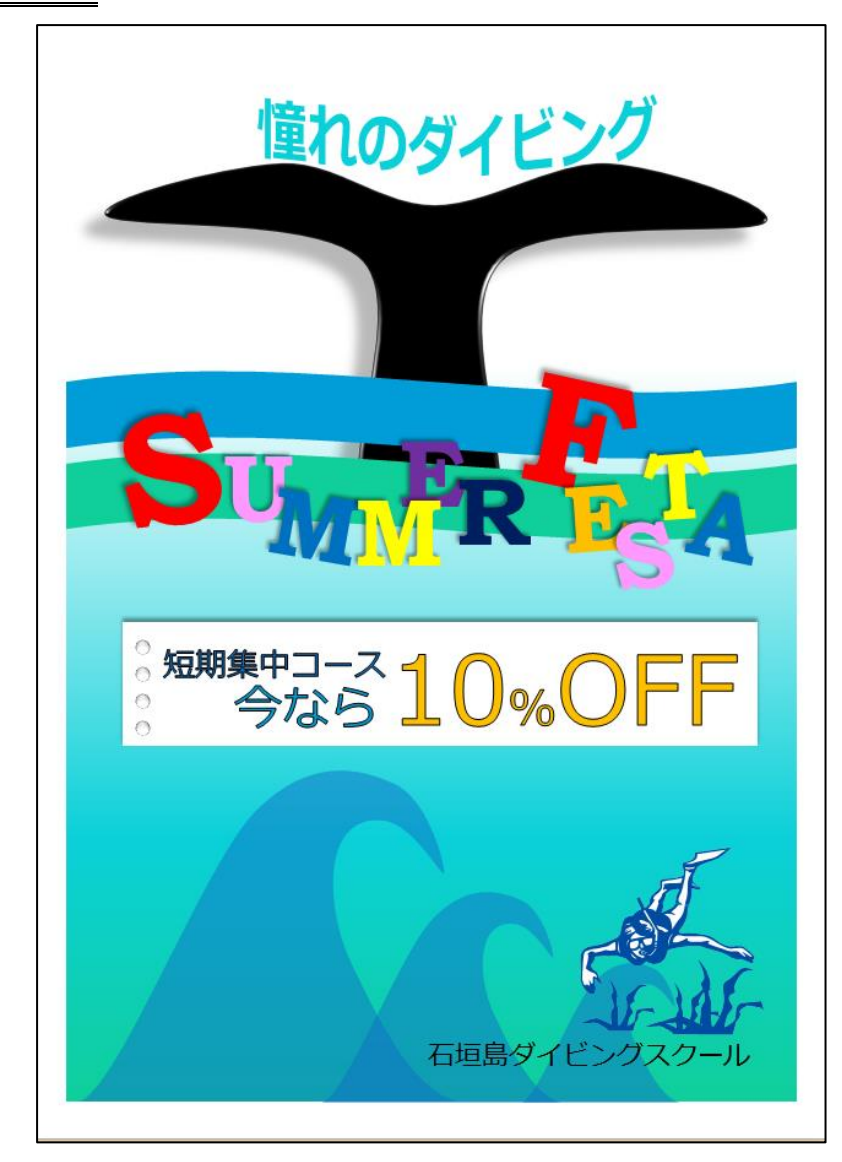

完成例 作成ポイント

- ◆ページ設定 用紙: A4 縦向き、余白: 左右上下 10mm
- ◆作成前にページ全体に改行をしておく
- ◆テーマ:リゾート
- ◆背景:正方形/長方形を配置しグラデーションの設定 (グラデーションの一番上は白色)
- ◆文字「憧れのダイビング」:フォント:メイリオ、36pt 文字の効果:変形「逆矢じり」、色:任意
- ◆黒の尾ひれ:3ページを参考
- ◆星とリボンの「大波」を2つ、枠線なし、塗りつぶし・任意
- ◆文字「SUMMER FESTA」: フォント: Bookman Old Style 太字、影:オフヤット (斜め左上) 文字サイズ:大きい 120pt、小さい 72pt
- ◆白の四角形:正方形/長方形を配置、塗りつぶし白、枠線なし 影:オフセット (上)

正円:楕円を配置、図形のスタイル:枠線のみ、黒、濃い色 1、 図形の効果:標準スタイル「標準スタイル 8」

◆文字「短期集中コース」:フォント:メイリオ、24pt 文字の輪郭:黒、塗りつぶし:任意

- ◆文字「今なら」:フォント:メイリオ、36pt、文字の輪郭:黒、塗りつぶし:任意
- ◆文字「10%OFF」: フォント: メイリオ、72pt (但し「%」は 36pt)、文字の輪郭:黒、塗りつぶし:任意

## ◆波:4 ページを参考

- ◆画像:ダイビングを挿入、色の変更:青、アクセント1(淡)
- ◆文字「石垣島ダイビングスクール」:フォント:メイリオ、20pt
- ◆保存は「docx 形式」とする

(黒の尾ひれ)

ブロック矢印の「上矢印」から頂点編集を行い作成する

2 点頂点を追加したらどれも「頂点を中心にスムージングする」にする

下に下げる頂点、左右に広げる頂点も「頂点を中心にスムージングする」にしてから下げる

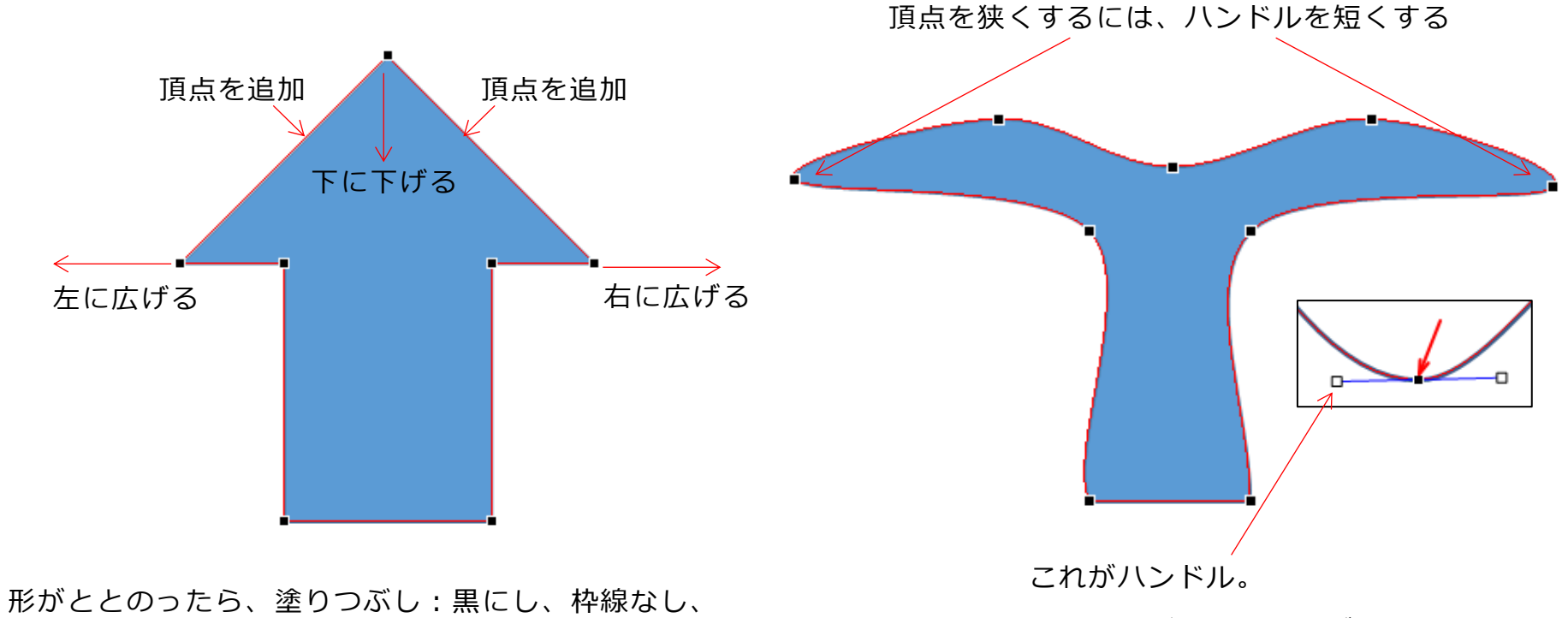

図形の効果:標準スタイル「標準スタイル 5」にする

頂点に近づけてドラッグすると短くなる

(波)

基本図形の「二等辺三角形」から頂点編集を行い作成する 5 点頂点を追加したらどれも「頂点を中心にスムージングする」にする 二等辺三角形の頂点も「頂点を中心にスムージングする」にする

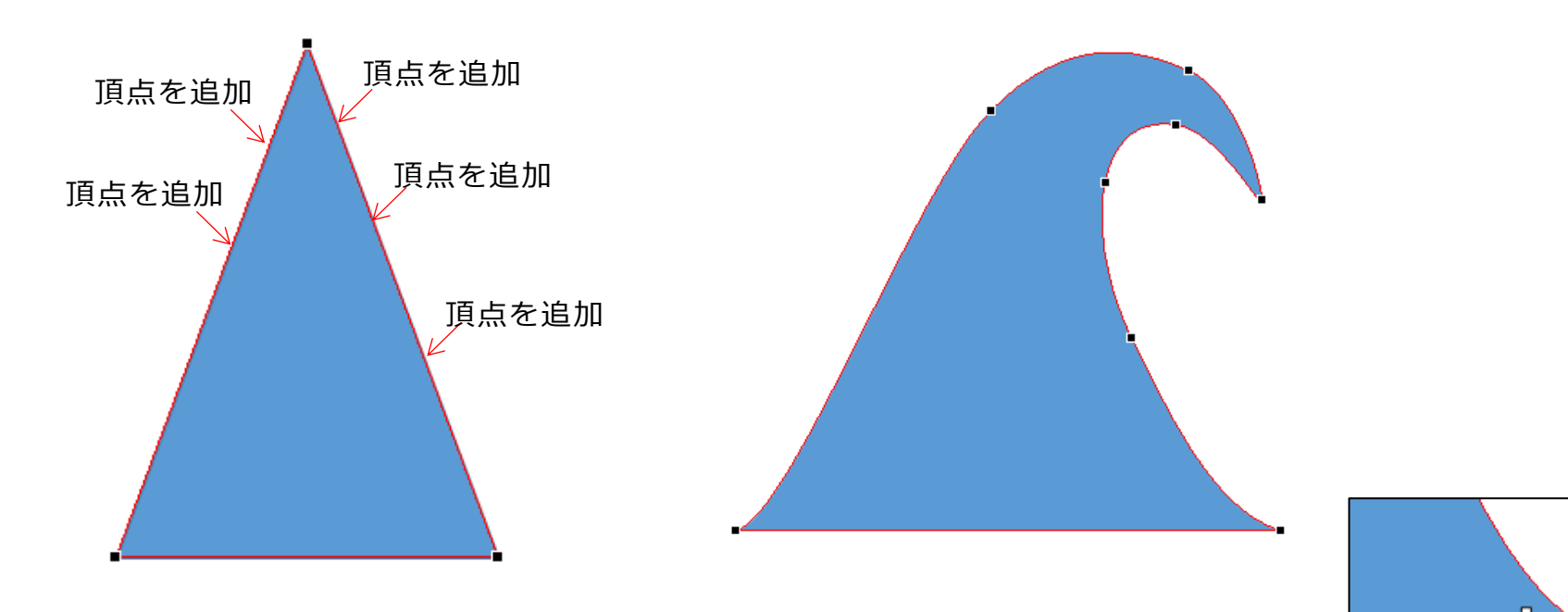

二等辺三角形の底辺 2 点は、「頂点を基準にする」として、片方のハンドルを内側にドラッグする 形がととのったら、塗りつぶし:任意、透過性:50%、枠線なし、

- Microsoft Word2010 図形 練習問題 2013 年 8 月 - (5)

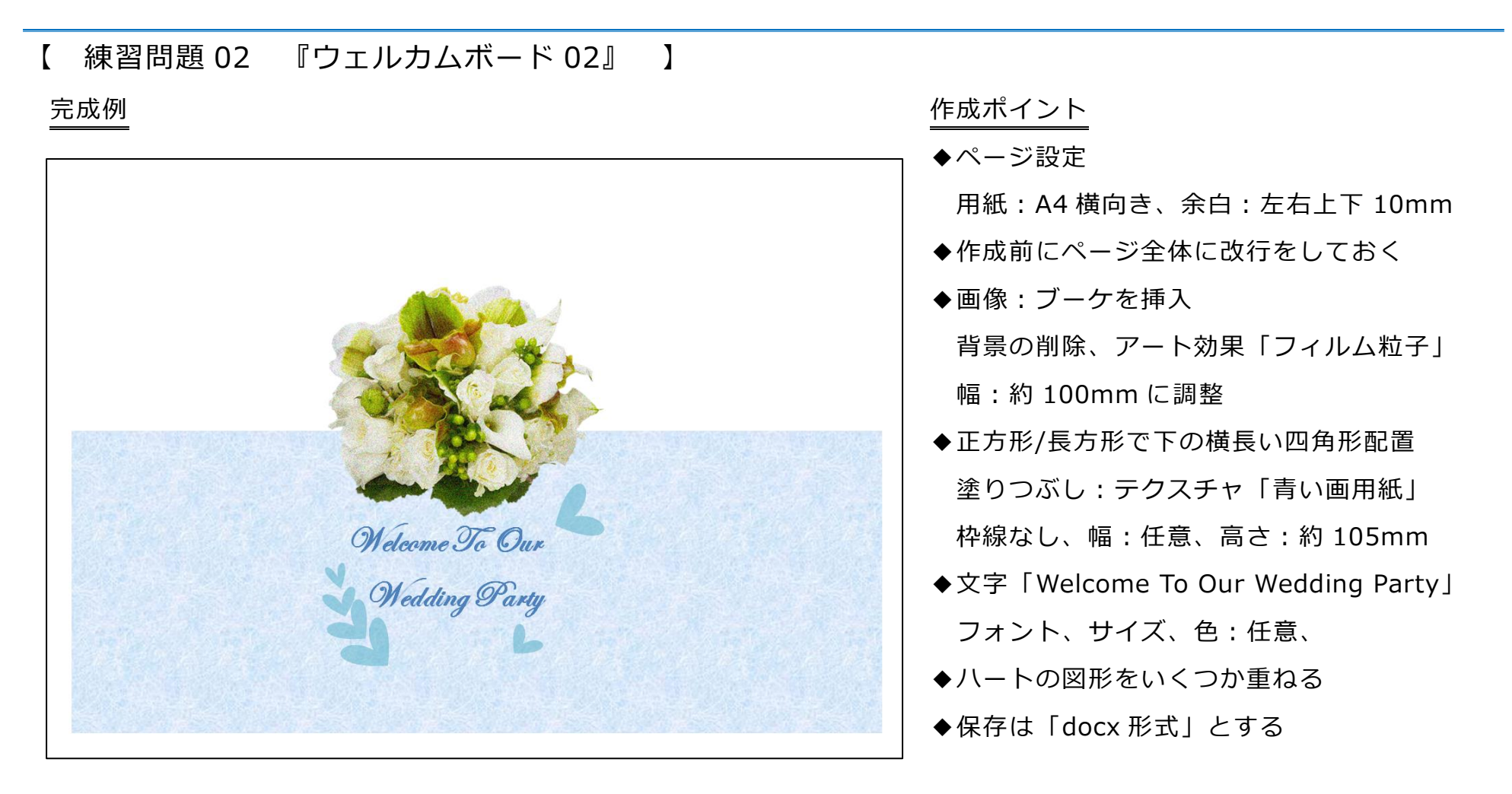

- 【 練習問題 03 『紙飛行機 03』 】…完成例は別の PDF を参考に(2013\_08\_03.pdf) 作成ポイント
- ◆ページ設定························用紙:A4 縦向き、余白:上 25mm、下左右 20mm、文字数:40 文字、行数:任意
- ◆タイトル ………………………MSゴシック、18pt、中央揃え
- ◆「恒例の…新設しました。」 ···························· インデント左右:2 字
- ◆「校長 飛立 空江| ………… ルビ、右揃え
- ◆「◆競技日程」、「◆競技概要」、「◆表彰式」 ······· MS ゴシック、12pt、二重下線
- ◆「開催日」、「昼食」、「講習会」 均等割付け:4字
- ◆「開催日」から「講習会」の行まで 段落番号、インデント左:7.4mm、ぶら下げ:7.4mm、左揃えタブ:10 字
- ◆「競技開始前に計測します」 ·傍点
- ◆「【お知らせ】…」 ··············右揃え
- ◆「参加用紙」 ·····················12pt、斜体、囲み線、中央揃え
- ◆「◎計測用紙」 ··················MS ゴシック
- **◆「※計測は…もらうこと。」…8pt**
- ◆「表彰」 …………………………均等割付け: 3字
- ◆「同点の…上位」 ···············割注
- ◆「表彰」から「その他」の行まで 段落番号、インデント左:7.4mm、ぶら下げ:7.4mm、左揃えタブ:7.5 字
- ◆「大空小学校」 ··················右揃え
- ◆保存は「docx 形式」とする
- 【 練習問題 04 『蕎麦打ち 04』 】…完成例は別の PDF を参考に(2013\_08\_04.pdf) 作成ポイント
- ◆ページ設定························用紙:A4 縦向き、余白:上 25mm、下左右 20mm、文字数:40 文字、行数:任意
- ◆タイトル …………………………太字、18pt、ルビ、中央揃え
- ◆「蕎麦道場 道場主」 ··········右揃え
- ◆「※「もりそば」が…」 ……MS ゴシック、8pt
- ◆「受付」、「駐車場」……………均等割付け:4字
- ◆「◆営業時間」から「◆一品料理」 インデント左:1字、ぶら下げ:6字
- ◆「※酒類は…」 ··················右揃え
- ◆「こだわり…蕎麦です!」 ····MS ゴシック、14pt、二重下線、傍点、中央揃え
- ◆「●地下 80m…」から「昆布は利尻産」の行まで ………… 斜体
- ◆「日本名水百選」 ···············割注
- ◆2 列 2 行の表の中の「蕎麦道場」 12pt
- ◆「蕎麦道場は…ご提供しています。」 中央揃え、傍点
- ◆保存は「docx 形式」とする
- 【 練習問題 05 『桜まつり 05』 】…完成例は別の PDF を参考に(2013\_08\_05.pdf) 作成ポイント
- ◆ページ設定………………………用紙: A4 縦向き、余白:上 25mm、下左右 20mm、文字数: 40 文字、行数:任意
- ◆タイトル ··························MS ゴシック、16pt、斜体、中央揃え
- ◆「桜まつり実行委員会」 ……右揃え
- ◆「会場」 ………………………均等割付け: 4字
- ◆「開催日時」から「会場」の行まで ········· インデント左:7.4mm、ぶら下げ:7.4mm、左揃えタブ:10 字
- ◆「◆イベント会場」、「◆花火大会」 ································ MS ゴシック、12pt、二重下線
- ◆「◎ルールを守ろう!」 …………………………………………… 斜体
- ◆「ご協力ください」………………………………………………… 斜体
- ◆「駐車場はありません」 ………………………………………… 割注
- ◆「★☆無料入場券☆★」「★☆無料 1 日乗車券☆★」 ··········· MS ゴシック
- ◆「印」 ···································································· 囲い文字
- ◆「 」 ··························文字の網掛け、囲み線
- ◆保存は「docx 形式」とする